# **Formation 3**

Document diffusé sous licence GNU FDL Auteur : Ganaël LAPLANCHE, v1.0

#### **LINAGORA**

- SS2L créée en mai 2000, 40 personnes
- Déjà plus de 500 clients : 95% de grands comptes, dont 75% dans le secteur public
- Présente sur les 3 phases d'un projet :
	- Conseil ("Consulting")
	- Ingénierie ("Built")
	- Assistance ("Run")
- Plus : LINAGORA Solutions et LINAGORA Formations

#### **Centres de compétences**

- Compétences regroupées en 7 centres :
	- Annuaire LDAP
	- Gestion de contenus
	- Supervision
	- Groupware
	- Sécurité et PKI
	- Bureautique libre
	- Développement J2EE

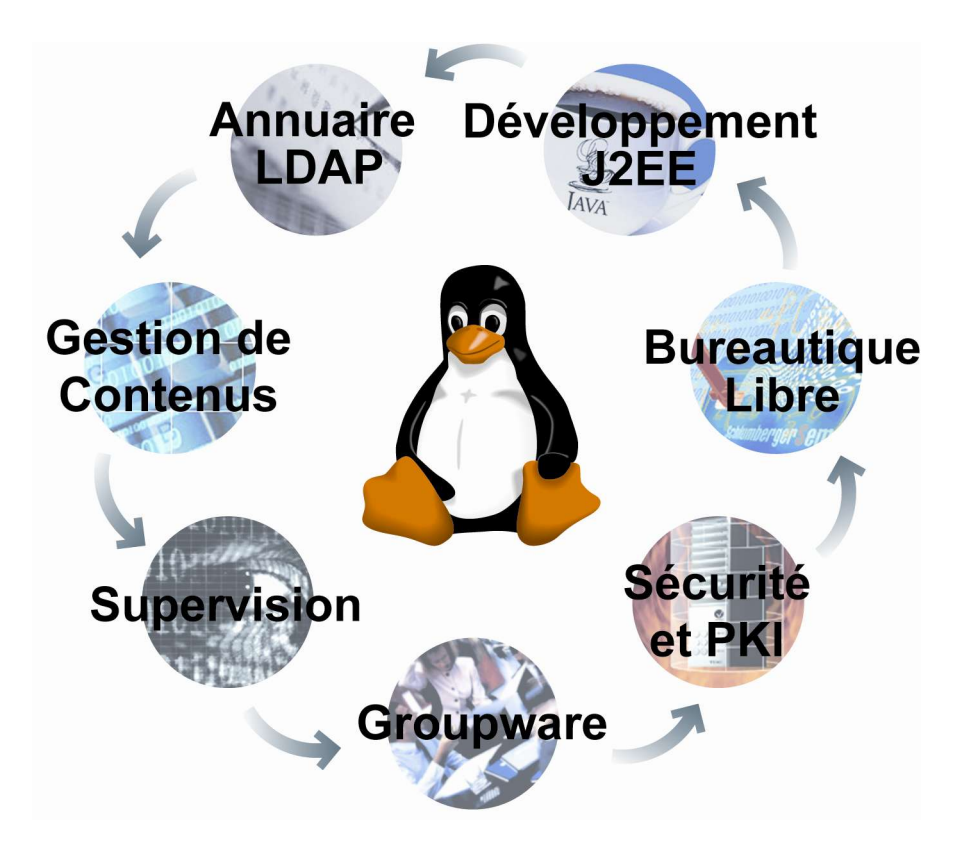

#### **LINAGORA formations**

- Plus de 60 modules exclusivement dédiés aux technologies du libre
- Regroupés en 7 filières métiers :
	- "Indispensables" : Linux exploitation, shell Linux [...]
	- Administration et sécurité : Ldap, Samba, messagerie [...]
	- Développement web : Python, LAMP, Zope [...]
	- Développement système et embarqué : PERL, noyau Linux [...]
	- Administration de bases de données : SQL, PostgreSQL [...]
	- J2EE : Programmation objet, Programmation JAVA [...]
	- Bureautique : OpenOffice Writer, Impress [...]

#### **La formation Samba 3**

- Fait partie intégrante du cursus de formation "Administration et sécurité"
- Fournit les éléments nécessaires à :
	- L'installation et la configuration de Samba 3
	- La compréhension et la mise en place d'un domaine
	- La gestion des comptes sur le domaine
	- La mise en place d'imprimantes et de partages de fichiers
	- La migration d'un domaine NT
	- L'administration quotidienne de Samba
- Pré-requis : Linux exploitation, shell Linux, Linux administration

Introduction

- Formation de 3 jours, 3 parties
- Cours puis mise en pratique
- Chapitres ponctués de Tps

Plan global du cours

Partie 1 : I) Introduction à Samba II) Samba v3 III) Rappels sur les domaines NT4 IV) Samba : les premiers pas V) Le fichier de configuration smb.conf VI) Gestion des comptes

Partie 2 : VII) Gestion des droits VIII) L'impression sous Samba IX) Samba en PDC

Partie 3 :

X) La migration depuis NT XI) Administrer Samba au quotidien XII) Autres outils d'administration XIII) S'informer, se documenter XIV) Conclusion

Plan (partie1)

- I) Introduction à Samba
- II) Samba v3
- III) Rappels sur les domaines NT4
- IV) Samba : les premiers pas
- V) Le fichier de configuration smb.conf
- VI) Gestion des comptes

#### Chapitre I : Introduction à Samba

- I) Introduction à Samba
- II) Samba v3
- III) Rappels sur les domaines NT4
- IV) Samba : les premiers pas
- V) Le fichier de configuration smb.conf
- VI) Gestion des comptes

#### **Le projet Samba**

- Projet sous licence GPL v2 (http://www.samba.org)
- Permet d'interconnecter le "monde Windows" au "monde Unix":
	- Partage de fichiers
	- Partage d'imprimantes
	- Support de NetBIOS
	- Gestion de domaine (authentification)
	- Outils divers
- Partage de ressources bidirectionnel

#### **Historique**

- Projet démarré en 1991 par Andrew Tridgell, étudiant à l'Université Nationale d'Australie
- Au départ : monter un partage de fichiers SMB sur une machine Unix. Le projet prend rapidement de l'ampleur
- Actuellement, la "Samba Team" compte plus de 30 personnes
- La version actuelle de Samba est la version 3

#### Chapitre II : Samba v3

- I) Introduction à Samba
- II) Samba v3
- III) Rappels sur les domaines NT4
- IV) Samba : les premiers pas
- V) Le fichier de configuration smb.conf
- VI) Gestion des comptes

#### **Samba 2**

- Version éprouvée, dernière v.2 en date : 2.2.8a
- Support de LDAP dans les dernières versions 2
- Limites :
	- Code relativement statique, difficile à maintenir
	- Gestion des groupes limitée (via smb.conf)
- Cette version n'est plus conseillée en production

#### **Samba 3**

- Version 3.0.0 sortie en septembre 2003
- Nouveautés :
	- Gestion de backends par modules
	- Support du mapping de groupes
	- Nouvelle commande 'net'
	- Amélioration du support d'impression
	- Outils de migration
	- Support des relations d'approbation
	- Support initial d'Active Directory

#### **Limites de Samba 3**

- Encore quelques limites :
	- Serveur *membre* Active Directory
	- Pas de support des groupes imbriqués
	- Ne peut être PDC d'un BDC NT4
- La version 4 de Samba devrait résoudre ces problèmes et offrira un code intégralement réécrit

Chapitre III : Rappels sur les domaines NT4

- I) Introduction à Samba
- II) Samba v3
- III) Rappels sur les domaines NT4
- IV) Samba : les premiers pas
- V) Le fichier de configuration smb.conf
- VI) Gestion des comptes

#### **Un domaine NT - définition**

- Regroupement logique d'acteurs :
	- Utilisateurs
	- Groupes
	- Machines
- Et de ressources :
	- Partages de fichiers
	- D'imprimantes
- Gestion unifiée des droits sur ces ressources

# AGORA

- Un domaine est composé de plusieurs éléments :
	- Contrôleur principal (PDC) Logons
	- Contrôleur(s) secondaire(s) (BDC) Backup
	- Serveur(s) membre(s) Fichiers
	- Stations de travail Clients

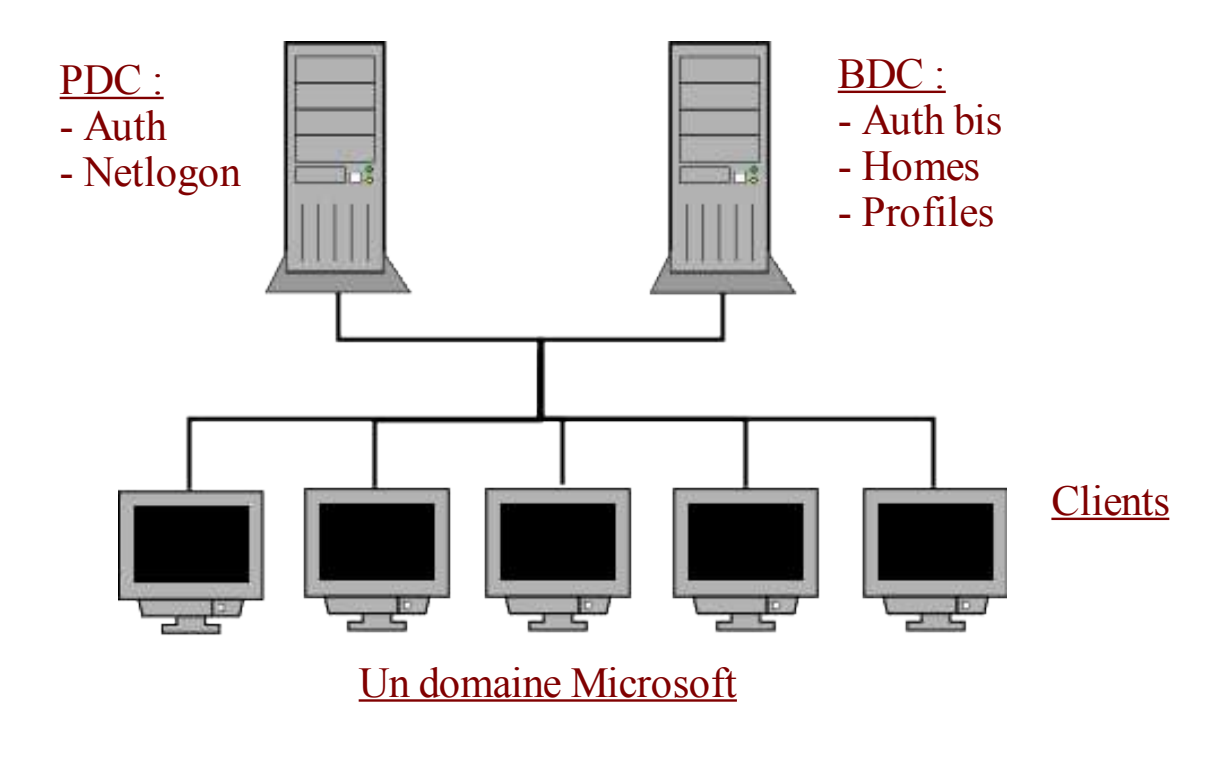

Chap. 3 – Les domaines NT

#### **Les acteurs du domaine**

- Comptes d'utilisateurs
- Comptes de machines  $(\$)$
- Comptes de groupes
- Comptes locaux vs globaux => La portée du compte local est limitée à la machine qui l'héberge.
- Comptes prédéfinis

#### **Les SIDs**

- Numéro unique sur un domaine
- Identifie un acteur (utilisateur, groupe, machine)
- Format = "SID Local-RID": ex : S-1-5-21-4109349211-2507905533-872075644-513
- "SID Local" : SID du domaine (unique)
- "RID" : nombre qui identifie l'acteur au sein du domaine (513 = Utilisateurs du domaine)
- Cf. "Well-known RIDs": 512, 513, 514, 515, [...] http://msdn.microsoft.com/library/en-us/security/security/well\_known\_sids.asp http://de.samba.org/samba/docs/man/groupmapping.html#WKURIDS

Chapitre IV : Samba, les premiers pas

- I) Introduction à Samba
- II) Samba v3
- III) Rappels sur les domaines NT4
- IV) Samba : les premiers pas
- V) Le fichier de configuration smb.conf
- VI) Gestion des comptes

#### **Samba, vue globale**

- Disponible sur : http://www.samba.org
- Packages disponibles pour la plupart des distributions GNU/Linux.
- Se compose de 3 démons : smbd : partage de fichiers – CIFS (SMB) nmbd : gestion de la couche netbios winbindd : connexion à NT pour l'authent.

#### **Les autres fichiers/commandes Samba**

- Plusieurs commandes à notre disposition smbpasswd, net, smbclient [...] pour l'administration quotidienne
- Des fichiers de cache maintiennent l'état des connexions
- Documentation complète et fichiers d'exemples dans le tarball des sources

#### **Configuration de Samba**

- S'effectue via un fichier unique : smb.conf
- Situé par défaut dans /usr/local/samba/lib/smb.conf (tarball) Souvent dans /etc/samba/smb.conf (binaires)
- Edition de ce fichier avec notre éditeur préféré... ...vi(m) par exemple !

#### **La gestion des comptes sous Samba**

- Dualité des comptes :
	- Un compte Samba nécessite un compte POSIX
	- Le compte Samba complète le compte POSIX
- Le compte POSIX peut être local ou distant  $\Rightarrow$  Utilisation de nsswitch (et PAM)
- La plupart du temps, les comptes POSIX et Samba sont centralisés dans un annuaire LDAP

Chapitre V : Le fichier de configuration smb.conf

- I) Introduction à Samba
- II) Samba v3
- III) Rappels sur les domaines NT4
- IV) Samba : les premiers pas
- V) Le fichier de configuration smb.conf
- VI) Gestion des comptes

#### **Structure du fichier**

- Contient l'intégralité de la configuration Samba :
	- Comportement des serveurs smbd/nmbd
	- Comportement des commandes d'administration
	- Partages de fichiers
	- Partages d'imprimantes
- Situé par défaut dans /usr/local/samba/lib/smb.conf
- Cf. "man 5 smb.conf"

#### **Structure du fichier (2)**

- Un commentaire commence par ; ou #
- Le fichier est composé de sections et de directives
- Une section est encadrée par des []
- Une section correspond généralement à un partage
- Le partage est caché s'il se termine par un \$
- Une directive s'applique à la section à laquelle elle appartient ou à toutes si elle est dans la section globale
- Syntaxe : <directive> = <valeur>

#### **Les sections du fichier smb.conf**

- Trois sections spéciales, réservées. Ces sections réagissent différemment d'une section "normale" :
	- [global] : configuration globale
	- [homes] : homes des utilisateurs. La section est étendue au nom de l'utilisateur
	- [printers] : imprimantes. La section est étendue en plusieurs sections au nom des imprimantes

#### **Les sections du fichier smb.conf (2)**

- Traditionnellement, d'autres sections sont réservées :
	- [profiles] : contient les profils itinérants des utilisateurs
	- [netlogon] : contient les scripts de connexion des utilisateurs, ainsi que les stratégies d'utilisateurs (NTConfig.POL)
	- [print\$] : contient les drivers d'imprimantes
- Deux partages sont automatiquement créés par Samba :
	- [IPC\$] : utilisé pour les commandes RPC
	- [ADMIN\$] <=> IPC\$ (utilisé par ASU)

#### **Directives importantes [global]**

- passdb backend : spécifie le backend à utiliser (smbpasswd, tdbsam, ldapsam, mysql, guest). Doit se terminer par guest pour la gestion du compte invité.  $Ex:$  passdb backend = tdbsam:/usr/local/samba/lib/passdb.tdb, guest
- workgroup : domaine ou workgroup auquel appartient la machine  $Ex:$  workgroup = mondomaine
- netbios name : nom netbios de la machine  $Ex:$  netbios name = mamachine
- domain logons : gestion de l'authentification sur le domaine (PDC ou BDC)  $Ex:$  domain logons = yes
- security : share|user|domain|server|ads. Paramètre très important sous Samba. Gère la méthode utilisée pour l'authentification des clients.  $Ex:$  security = user

#### **La directive security**

• 5 valeurs possibles :

share : pas d'authentification sur le partage. Smbd doit deviner le compte à utiliser (en fonction de plusieurs paramètres). Pratique pour des partages publiques.

user : le plus souvent utilisé. Le client envoie un couple user/passwd qui est validé par Samba et sa base de comptes.

domain : même principe que user, cependant Samba délègue l'authentification à un contrôleur (PDC ou BDC) du domaine. => nécessite "encrypt passwords = yes" et d'être membre du domaine (net rpc join)

server : même principe que domain, mais indépendemment d'un domaine. Le serveur d'authentification doit être précisé. A la différence de "domain", une connexion au serveur d'authentification est maintenue.

=> nécessite l'utilisation de la directive "password server"

ads : membre d'un domaine ADS, nécessite kerberos

#### **Directives importantes [partage]**

• Un partage standard ressemble à ceci :

[partage] : nom du partage path = /export/partage : chemin local du répertoire exporté comment = Répertoire partagé : commentaire concernant le partage read only = no : peut-on y écrire ? browsable = yes : est-il visible dans l'explorateur ?

• Il faudra bien sûr penser à spécifier les directives de sécurité sur le partage (cf. "Gestion des droits sur un partage")

#### **Après la configuration...**

- Ne pas oublier d'exécuter testparm pour tester la validité du fichier
- Si utilisation d'un backend LDAP, précision du mot de passe par 'smbpasswd -w <motdepasse>'

#### Chapitre VI : Gestion des comptes

- I) Introduction à Samba
- II) Samba v3
- III) Rappels sur les domaines NT4
- IV) Samba : les premiers pas
- V) Le fichier de configuration smb.conf
- VI) Gestion des comptes

#### **Dualité des comptes**

- Comptes POSIX obligatoires => en local (/etc/passwd, /etc/group) => distants : utilisation de nsswitch (Ldap, SGBD...)  $\Rightarrow$  (utilisation de PAM si auth. sur serveur)
- Comptes Samba stockés dans un "backend" => fichier smbpasswd
	- $\Rightarrow$  fichier tdb
	- $\Rightarrow$  Ldap
	- $\Rightarrow$  MySQL

 $\Rightarrow$  ...
### **Un compte POSIX**

- Utilisé par Samba pour la gestion des droits sur le système
- Contient les informations de bases de l'utilisateur (uid, gid)

Exemple d'une entrée POSIX dans Ldap :

dn: uid=utilisateur,ou=Users,dc=sambatest,dc=linagora,dc=com objectClass: account objectClass: posixAccount cn: utilisateur uid: utilisateur uidNumber: 1001 gidNumber: 100 homeDirectory: /dev/null loginShell: /bin/false gecos: utilisateur description: utilisateur

Chap. 6 – Gestion des comptes

### **Un compte Samba**

• Complète les informations du compte POSIX.

```
[...]
        objectClass: sambaSAMAccount
        displayName: Samba User
        sambaSID: S-1-5-21-4109349211-2507905533-872075644-3004
        sambaPrimaryGroupSID: S-1-5-21-4109349211-2507905533-872075644-513
        sambaHomeDrive: U:
        sambaLogonScript: utilisateur.bat
        sambaProfilePath: \\LINUXPDC\profiles\utilisateur
        sambaHomePath: \\LINUXPDC\utilisateur
        sambaPwdCanChange: 1081326771
        sambaLMPassword: BD265149BC043C3C064F1AD6E79B75DA
        sambaNTPassword: 65AEECE40F54AA222DEC0726C0385963
        sambaPwdLastSet: 1081326771
        sambaAcctFlags: [U
Chap. 6 – Gestion des comptes
```
### **Gestion des comptes POSIX**

- Rien à faire si utilisation de /etc/passwd et /etc/shadow
- Si utilisation de LDAP (ou autre), nsswitch nécessaire pour rediriger les requêtes systèmes

=> Configuration de /etc/nsswitch.conf => Configuration de la librairie nss utilisée

### **Spécification du backend Samba**

• Dans le fichier smb.conf, section [global] :

Fichier Tdb : passdb backend = tdbsam:/usr/local/samba/lib/passdb.tdb, guest

Annuaire LDAP (Samba compilé avec --with-ldap) passdb backend = ldapsam:ldap://localhost, guest ldap admin dn = "cn=manager,dc=sambatest,dc=linagora,dc=com"  $ldap$  ssl = off ldap delete dn = no ldap user suffix = ou=Users ldap machine suffix = ou=Machines ldap group suffix = ou=Groups ldap suffix = dc=sambatest,dc=linagora,dc=com

• Penser à spécifier le mot de passe LDAP avec 'smbpasswd'

### **Gestion des groupes**

• Comme pour les utilisateurs, deux types d'informations :

#### Une entrée LDAP :

dn: cn=sambausers,ou=Groups,dc=sambatest,dc=linagora,dc=com objectClass: posixGroup objectClass: sambaGroupMapping cn: sambausers gidNumber: 513 sambaSID: S-1-5-21-4109349211-2507905533-872075644-513 sambaGroupType: 2 displayName: sambausers description: Local Unix group memberUid: utilisateur

### **Le mapping de groupes**

- "Associer un groupe Unix à un groupe Windows"
- Concrêtement, ajoute les informations Samba aux informations POSIX du groupe ; notamment le SID du groupe.

=> net groupmap add sid=<sid> unixgroup=<groupe>

• Attention, si utilisation de LDAP, le groupe POSIX doit exister sous LDAP (entrée "de base").

### **Le superutilisateur Samba**

- Ce compte spécial permet d'effectuer certaines fonctions d'administrations (jonction d'une machine au domaine...)
- Il équivaut au compte root et doit posséder un uid et un gid à 0

### **Ajouter/Supprimer des utilisateurs**

- Sans utilisation de LDAP : Ajout sous Unix : useradd <utilisateur> Ajout dans Samba : smbpasswd -a <utilisateur>
- Avec utilisation de LDAP : Via un fichier ldiff pour les informations POSIX Ajout des informations Samba : smbpasswd -a <utilisateur>

=> Les smbldap-tools automatisent ces tâches. Ex.: smbldap-useradd -a utilisateur Ajoute les comptes POSIX et samba dans LDAP.

Plan (partie2)

- VII) Gestion des droits
- VIII) L'impression sous Samba
- IX) Samba en PDC

### Chapitre VII : Gestion des droits

- VII) Gestion des droits
- VIII) L'impression sous Samba
- IX) Samba en PDC

### **Deux types de droits**

- Droits de connexion à un service (smb.conf)  $\Rightarrow$  Définit qui peut se connecter à un partage => Agit avant les droits du système de fichiers
- Droits du système de fichiers => Définit les droits que va avoir l'utilisateur sur les fichiers une fois connecté (rwx) => Possibilité d'utiliser les ACLs POSIX et les quotas  $\Rightarrow$  Utilisation de chown, chmod, setfacl et getfacl pour fixer les droits initiaux

### **Les droits POSIX sur le système**

- Droits "ugo" : rwx
- Simples à mettre en oeuvre, moins évolués que les ACLs
- Utilisation de chown, chmod
- Le SGID bit (2) permet l'héritage du groupe propriétaire s'il est placé sur un répertoire. (le SUID bit n'a pas de sens sur un répertoire)

### **Les droits POSIX sous Samba**

• Des options permettent de spécifier les droits associés aux fichiers créés :

[force] create mode = 770 => droits pour un fichier créé [force] directory mode = 2770 => droits pour un répertoire créé

[force] security mode = 700 => bits sur lesquels peut agir un utilisateur (pour un fichier) [force] directory security mode = 0700 => bits sur lesquels peut agir un utilisateur (pour un répertoire)

• On peut également demander à Samba de gérer l'héritage des permissions (et outrepasser les 2 options de création) :

inherit permissions = yes => active l'héritage (sauf set uid bit)

Chap. 7 – Gestion des droits

### **Mise en place des ACLs sur le système**

- Permettent de mapper plus précisément les droits Windows  $\Rightarrow$  rwx pour une liste d'utilisateurs ou de groupes.
- Doivent être supportées par le système de fichier et le noyau => Recompiler le noyau si besoin est
- Support des ACLs pour EXT2, EXT3, XFS => cf. http://acl.bestbits.at
- Activation des ACLs lors du montage des partitions :  $\Rightarrow$  Extrait de fstab : /dev/hda3 /files ext3 defaults,acl 0 2

### **Mise en place des ACLs sous Samba**

- Samba doit être compilé avec l'option –with-acl-support (Option couramment utilisée pour les packages binaires livrés dans les distributions GNU/Linux)
- Activation des ACLs dans le fichier smb.conf, section [global] ou [partage] :  $\Rightarrow$  nt acl support = yes
- Gestion de l'héritage des ACLs  $\Rightarrow$  inherit acls = yes
- Il faudra ensuite positionner les droits initiaux sur le système de fichiers pour les partages où les ACLs sont utilisées.  $\Rightarrow$  cf. setfacl, chown, chmod

### **Activation des quotas**

- S'appliquent à une partition (pas à un répertoire). => Bien penser le partitionnement (cf. LVM)
- Doivent être supportées par le système de fichier et le noyau => Recompiler le noyau si besoin est
- Quotas par groupes et (ou) d'utilisateurs
- Activation séparément lors du montage des partitions

Extrait de fstab :

/dev/hda3 /files ext3 defaults,acl,usrquota,grpquota 0 2

### **Gestion des quotas**

- Les quotas doivent être initialisés avec la commande "quotacheck -aug" => Création des fichiers de quotas [a]quota.user et [a]quota.group pour toutes les partitions supportant les quotas
- Mise en route des quotas par "quotaon -a"
- Edition des quotas par " edquota -u <utilisateur> " ou "edquota -g <groupe>"

# ∐AGORA

### **Gestion des quotas sous Samba**

- Les quotas sont automatiquement gérés si Samba a été compilé avec l'option –with-quotas
- Les limites de chaque partage apparaissent côté client dans en tant que taille maximale disponible sur le point de montage

### **Gestion des droits sur un partage**

- Possibilité d'interdire/autoriser des utilisateurs ou groupes sur un partage : invalid users = invite, @gestion, @compta valid users = administrateur, @direction
- Forcer la connexion en tant qu'un utilisateur spécifique : force user = utilisateur
- Spécifier les accès en lecture seule ou en lecture-écriture : read list = dupont, durand write list =  $@$  direction
- Lecture seule sur un partage : read only = yes
- Désactiver totalement un partage :  $-value = no$

### **Les accès invités**

- Autoriser l'accès en guest (cf. 'guest account') guest  $ok = yes$
- Accepter uniquement les connexions guests guest only = yes
- Spécifier le compte utilisé pour le guest (nécessite guest o $k = yes$ ) guest account = utilisateur
- Définir la stratégie utilisée pour déterminer si un utilisateur est guest map to guest = Never|Bad User|Bad Password

### Chapitre VIII : L'impression sous Samba

- VII) Gestion des droits
- VIII) L'impression sous Samba
- IX) Samba en PDC

### **Configuration de CUPS**

- Samba peut créer dynamiquement plusieurs imprimantes à partir du partage [printers]
- Déclarer auparavant les imprimantes dans cups via une connexion http sur le port 631 du serveur CUPS
- Imprimantes généralement déclarées en mode "raw" dans CUPS ; drivers gérés côté clients

### **L'impression sous Samba**

• La section global définit le système d'impression :

```
[global]
printing = cups
printcap name = cups
printer admin = @printadmins
load printers = Yes
show add printer wizard = yes
```
• La section printers est ensuite dupliquée n fois :

```
[printers]
comment = Partage d'imprimantes
path = /data/spool
printable = yes
browseable = yes
guest ok = no
valid users = @sambausers
```
#### Chap. 8 – L'impression

### **Add printer wizard**

• Possibilité d'ajouter un partage [print 5] qui permettra le téléchargement automatique de drivers chez les clients :

[print\$] comment = Drivers d'imprimantes path = /data/samba/drivers browseable = no guest ok = yes read only = yes write list =  $@printadmins$ 

• La directive "show add printer wizard = yes" propose au client de télécharger le driver via un wizard. Il faut que l'utilisateur fasse partie des utilisateurs spécifiés dans la directive "printer admin".

### **Add printer wizard (2)**

• Il faut ensuite créer une arborescence de base dans le répertoire contenant les drivers :

/data/samba/drivers/W32X86 : pour WinNT/2000/XP /data/samba/drivers/WIN40 : pour Win9x/Me

- S'assurer que le groupe "printadmins" a le droit de lecture et d'écriture sur les répertoires
- Il reste à uploader les drivers depuis le client, en tant qu'administrateur, via un clic droit sur une imprimante et "avancé/nouveau pilote"

#### Chapitre IX : Samba en PDC

- VII) Gestion des droits
- VIII) L'impression sous Samba
- IX) Samba en PDC

### **Modification du fichier smb.conf**

- Gestion des authentifications sur le domaine domain logons = yes
- Activation du serveur wins (un seul) sur le domaine, géré par nmbd wins support = yes
- Le parcours des machines présentes sur le réseau via l'explorateur nécessite la mise en place de master browsers pour le réseau qui vont collecter les noms des machines présentes. Un master browser est élu au démarrage de la machine en fonction de plusieurs paramètres (notamment les versions d'OS). Les "master browsers" s'enregistrent sur le serveur WINS afin de se faire connaitre des clients.

### **Modification du smb.conf (2)**

- $\Rightarrow$  Le local master browser collecte la liste des ordinateurs présents sur un domaine de broadcast local master = yes : participer aux élections du local master browser
- $\Rightarrow$  Le domain master browser (un seul par domaine) collecte les listes des local master browsers domain master = yes : participer aux élections du domain master browser
- Tricher aux élections os level = 65 : relève le niveau de l'OS (valeur max = 255) preferred master = yes : forcer une élection au démarrage (un seul par réseau)
- Finalement, vérification du rôle de Samba testparm => Server role: ROLE\_DOMAIN\_PDC

### **Les partages du PDC**

- Généralement, le PDC offre 3 partages de base :
	- [homes] : homes des utilisateurs
	- [profiles] : profils itinérants
	- [netlogon] : scripts de connexion + NTConfig.POL
- Techniquement, homes et profiles peuvent être déportés sur d'autres serveurs (modification des propriétés des utilisateurs).
- Netlogon, s'il existe, est obligatoirement situé sur le PDC (le chemin du script utilisateur y est relatif)

### **Les partages du PDC (2)**

- [homes] : étendu au nom de l'utilisateur. Un partage est dynamiquement créé lors de son logon sur le domaine. => chown utilisateur ; chmod 700  $\Rightarrow$  Limiter les "valid users" au service (%S)
- [profiles] : informations relatives à la personnalisation de l'environnement de l'utilisateur (fond d'écran...). => chown utilisateur ; chmod 700 => Cf. "profiles acls <sup>=</sup> yes " pour la compatibilité ACLs - 2000/XP
- [netlogon] : scripts (\*.cmd, \*.bat) exécutés au logon de l'utilisateur. Ce partage contient aussi le fichier NTConfig.POL qui définit les stratégies utilisateurs.
	- $\Rightarrow$  chmod 444 (lecture seule)

### **Lien au compte utilisateur**

• Le compte utilisateur Samba contient les chemins UNC des partages, ainsi que la lettre de montage du home :

sambaHomeDrive: U: sambaLogonScript: utilisateur.bat sambaProfilePath: \\LINUXPDC\profiles\utilisateur sambaHomePath: \\LINUXPDC

• Netlogon : chemin relatif au PDC

### **Un partage commun**

Un partage commun peut être défini :

```
[commun]
path = /data/samba/commun
comment = Partage Commun
writeable = yes
browsable = yes
guest ok = no
valid users = @sambausers
create mode = 2774
directory mode = 2774
```
• Il pourra être monté automatiquement au logon de l'utilisateur en spécifiant :

```
@ECHO OFF
@NET USE J: \\LINUXPDC\commun
@ECHO ON
```
dans le script de connexion de l'utilisateur (utilisateur.bat). Chap. 9 – Samba en tant que PDC

### **La gestion des droits**

- Droits de connexion aux partages
- Droits sur le système de fichier : POSIX ou ACLs
- $\Rightarrow$  Les erreurs d'''Accès refusé'' proviennent souvent de droits (de partages ou de fichiers) mal positionnés
- Partages personnels : droits pour l'utilisateur uniquement
- Partages communs : gestion par groupes d'utilisateurs ; les ACLs offrent une grande souplesse
- $\Rightarrow$  Des problèmes peuvent survenir avec les ACLs et MsOffice  $\geq$  2000. Dans certains cas, les ACLs sont réinitialisées. On utilisera dans ce cas les droits POSIX.

Cf. : http://support.microsoft.com/default.aspx?scid=kb;EN-US;814112

Plan (partie3)

- X) La migration depuis NT
- XI) Administrer Samba au quotidien
- XII) Autres outils d'administration
- XIII) S'informer, se documenter
- XIV) Conclusion

### Chapitre X : La migration depuis NT

- X) La migration depuis NT
- XI) Administrer Samba au quotidien
- XII) Autres outils d'administration
- XIII) S'informer, se documenter
- XIV) Conclusion

### **La migration**

- La migration permet de remplacer un PDC ou un BDC par un serveur Samba
- Transparente aux utilisateurs
- Doit offrir les mêmes services que la machine d'origine
- Planifier la migration; un arrêt de service est à prévoir. Définir les étapes et la stratégie adoptée
### **Grandes étapes de la migration**

- Préparation du serveur NT4 (Comptes)
- Préparation du serveur Samba (BDC partages)
- Aspiration des comptes (net rpc vampire)
- Copie des fichiers partagés
- Copie des ACLs / droits des fichiers
- Prise de relais du serveur par Samba

# VAGORA

#### **Préparation du serveur NT**

- Certains comptes peuvent poser problème lors de la migration (Invité, Administrateur...). Il est préférable de les renommer auparavant (cf. outils commerciaux)
- Il faut que Samba soit BDC sur le domaine pour l'aspiration des comptes : lui créer un compte sur le PDC via le gestionnaire de serveurs

### **Préparation du serveur Samba**

• Modifier le fichier smb.conf: => Passer Samba en BDC os level = 40 domain logons = yes domain master = no local master = no

=> Spécification des scripts de gestion des comptes (commandes systèmes ou scripts type smbldap-tools) add machine script = [...] add user script  $=$  [...] add group script = [...] add user to group script = [...] delete user script = [...] delete group script = [...] delete user from group script = [...] set primary group script = [...]

Chap. 10 – Migration

### **Préparation du serveur Samba (2)**

- Joindre le domaine du PDC NT => net rpc join -S <serveur> -w <domaine> -U Administrateur
- Forcer le sid local de Samba => net getlocalsid <domaine> => net setlocalsid <sid local du domaine>
- Créer un compte smbadmin (uid 0, gid 0) => Utilisé notamment pour la jonction d'une machine au domaine
- Créer deux groupes pour l'import des utilisateurs et des machines.  $\Rightarrow$  Ex. : sambausers (513) : groupe primaire des utilisateurs  $\Rightarrow$  Ex.: sambamachines (515) : groupe primaire de machines => Ajouter les mappings correspondants
- Création à l'identique des partages du PDC sur Samba

#### Chap. 10 – Migration

### **Aspiration des comptes**

• L'aspiration des comptes va copier tous les comptes d'utilisateurs, de groupes et de machines dans le backend Samba :

=> net rpc vampire -S <serveur> -w <domaine> -U Administrateur

### **Copie des fichiers**

• Utiliser un compte qui a le droit de lecture sur toute l'arborescence à copier

 $\Rightarrow$  smbclient -U Administrateur \

-c "tar c /export/partage.tar" //SERVEURNT/partage

• Décompresser ensuite les données copiées

 $\Rightarrow$  cd /export && tar xvf partage.tar

### **Copie des droits**

- Pas de méthode "clefs en mains"
- 3 possibilités :
	- Copie des ACLs depuis Samba :
		- $\Rightarrow$  Utilisation de smbcacls + scripts (à développer)
	- Copie des fichiers + ACLs depuis le serveur NT
		- => Utilisation de scopy ou robocopy (reskits) Aléatoire
	- Réinitialisation manuelle des droits (-R)
- Paramétrer les droits sur les connexions aux partages dans le fichier smb.conf

### **Prise de relais par Samba**

- Eteindre le DC NT
- Changer le rôle de Samba en celui du DC originel Ex. : PDC
	- os level = 255 domain logons = yes domain master = yes local master = yes
- Changer son nom netbios en celui du DC

```
netbios name = SERVEURNT
```
• Démarrer Samba

```
Chap. 10 – Migration
```
Chapitre XI : Administrer Samba au quotidien

- X) La migration depuis NT
- XI) Administrer Samba au quotidien
- XII) Autres outils d'administration
- XIII) S'informer, se documenter
- XIV) Conclusion

#### **Lister les utilisateurs**

- En local : pdbedit -vL
- Via RPC :

net rpc user -U smbadmin -S <serveur> rpcclient -U smbadmin -c "enumdomusers" <serveur>

#### • Au niveau du backend :

smbldap-tools ldapsearch

gq

[...]

### **Ajouter/Supprimer des utilisateurs**

• En local :

pdbedit -a utilisateur pdbedit -x utilisateur smbpasswd -a utilisateur smbpasswd -x utilisateur

• Via RPC :

net rpc user add -U smbadmin -S <serveur> utilisateur net rpc user delete -U smbadmin -S <serveur> utilisateur rpcclient -U smbadmin -c "createdomuser bbb" <serveur> rpcclient -U smbadmin -c "deletedomuser bbb" <serveur>

• Au niveau du backend

Chap. 11 – Administrer Samba au quotidien

#### **Lister les groupes**

• En local :

net groupmap list

• Via RPC :

net rpc group -U smbadmin -S <serveur> rpcclient -U smbadmin -c "enumdomgroups" <serveur>

• Au niveau du backend

### **Ajouter/Supprimer des groupes**

• En local :

net groupmap add unixgroup=<groupe> sid=<sid> => LDAP : Ajoute la partie Samba au groupe POSIX existant net groupmap delete sid=<sid> => LDAP : Supprime tout le groupe si "delete dn = yes" dans le fichier smb.conf

• Via RPC :

net rpc group add -U smbadmin -S linuxbdc <groupe> [net rpc group delete -U smbadmin -S linuxbdc <groupe>]

#### • Au niveau du backend

Chap. 11 – Administrer Samba au quotidien

### **Envoyer des commandes RPC**

- De nombreuses commandes sont disponibles pour l'administration d'un serveur à distance => cf. "rpcclient -U smbadmin -c "help" <serveur>"
- Démarrer le shell :

rpcclient -U smbadmin <serveur>

• Lister les partages, gérer les utilisateurs, les imprimantes...

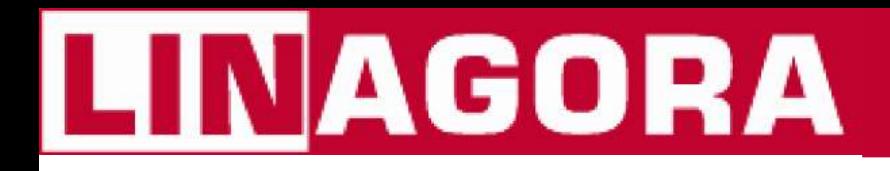

### **Connaître le réseau**

• Trouver les hôtes présents sur le réseau :

findsmb

• Résoudre un nom netbios :

nmblookup <nom>

• Lister les partages d'un hôte :

smbclient -L <nom> -U <utilisateur>

#### **Se connecter sur un partage**

• Démarrer le shell (ftp-like) : smbclient -U <utilisateur> //<serveur>/<partage>

=> Nombreuses commandes disponibles, dont cd, chmod, get, put, tar ...

• Monter un partage localement : smbmount //<serveur>/<partage> <dest> \ -o username=<utilisateur>

```
mount -t smbfs -o username=<utilisateur> \
//<serveur>/<partage> <dest>
```
### **Suivre l'activité du serveur**

• Afficher des informations sur les utilisateurs connectés et sur les ressources en cours d'utilisation :

smbstatus

### **Recharger le fichier smb.conf**

- Le fichier est "re-parsé" toutes les minutes
- En cas d'''urgence'' : envoi d'un "sigHUP"

killall -HUP smbd && killall -HUP nmbd

• Dans certains cas, il est nécessaire de redémarrer totalement le serveur Samba :

/etc/init.d/samba restart

killall -15 smbd && killall -15 nmbd && \ sleep 1 && smbd && nmbd

#### **Exporter des comptes**

• Utilisation de pobedit pour exporter des comptes vers différents backends (backend source = celui du fichier smb.conf) :

 $\Rightarrow$  Ex. : Export vers le fichier passdb.tdb pdbedit -e tdbsam

 $\Rightarrow$  Ex. : Export vers le fichier smbpasswd pdbedit -e smbpasswd

### **Etude des logs**

• Deux directives importantes (smb.conf) :

```
log file = /var/log/samba/%m.log
log level = 2
```
- Consulter régulièrement les logs
- En cas de problème, augmenter le log level  $(0-10)$

#### Chapitre XII : Autres outils d'administration

- X) La migration depuis NT
- XI) Administrer Samba au quotidien
- XII) Autres outils d'administration
- XIII) S'informer, se documenter
- XIV) Conclusion

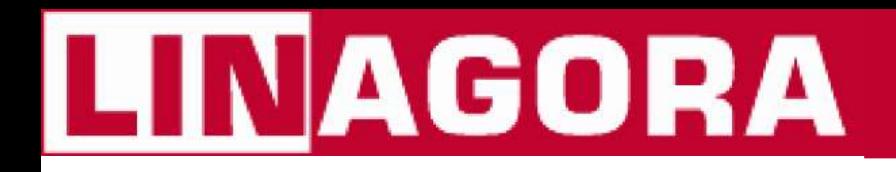

### **Smbldap-tools**

• Permettent de gérer les comptes  $\text{POSIX} + \text{Samba}$ dans un annuaire LDAP en lignes de commandes.

=> smbldap-useradd, smbldap-groupadd, [...]

• Disponibles sur http://samba.idealx.org

### **SWAT**

- Outil de configuration livré avec la suite Samba
- Fichier smb.conf (global, partages, imprimantes) Comptes utilisateurs (Samba)
- Visualisation du statut de Samba
- Attention, peut rapidement mettre la pagaille dans le fichier de configuration !!!

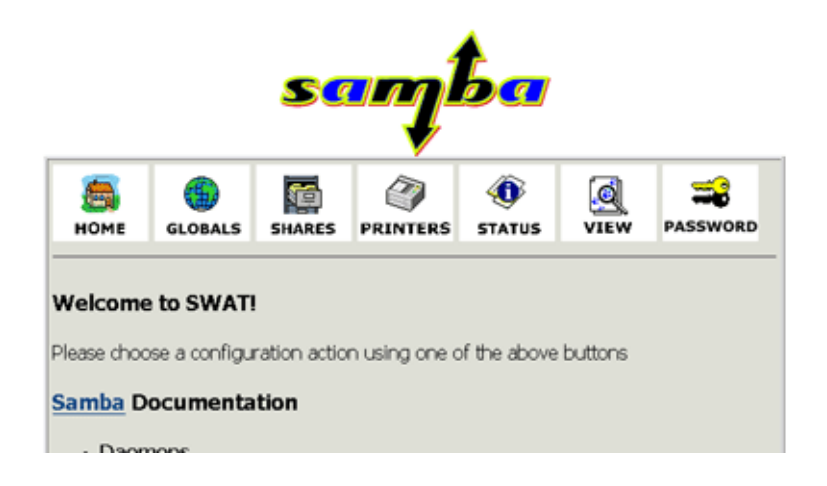

#### **LAM**

• Outils PHP (graphique) qui permet de gérer les comptes POSIX + Samba dans un annuaire LDAP. Disponible sur http://lam.sf.net

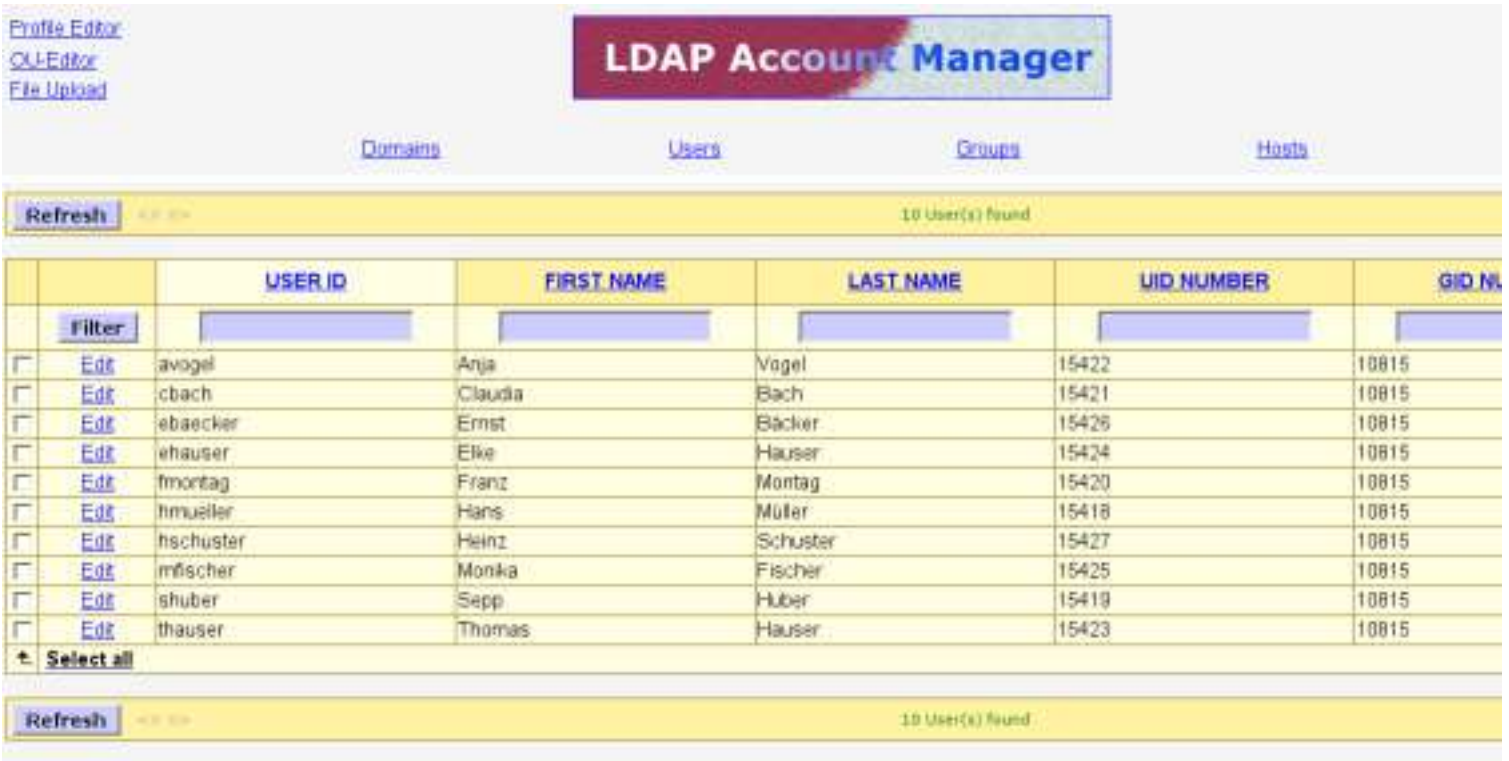

#### **Gosa**

• Outil PHP (graphique) permettant de gérer un grand nombre d'attributs sur chaque compte, en plus des attributs POSIX et Samba. Disponible sur https://gosa.gonicus.de

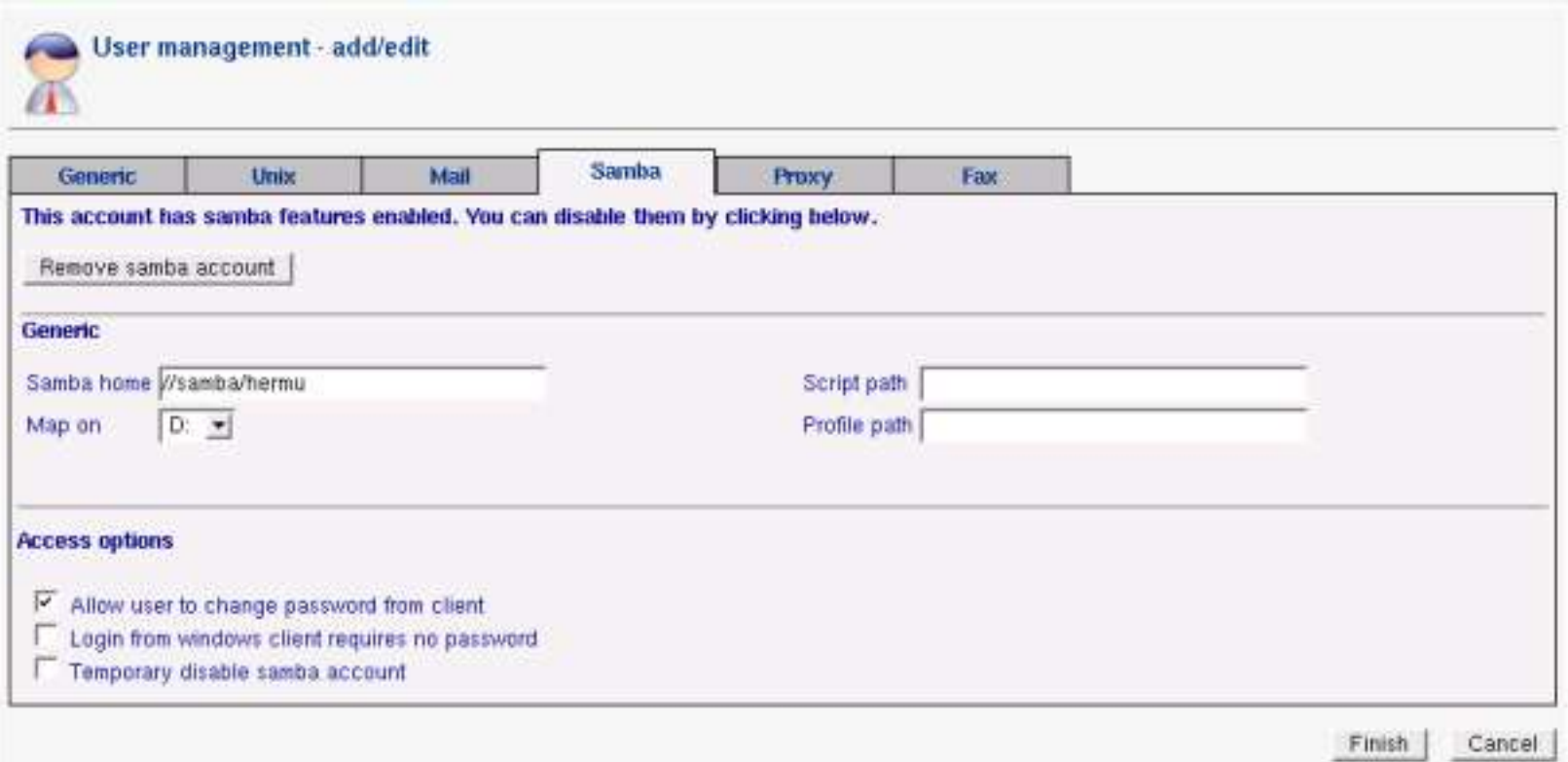

### **Gq**

• Outil d'administration LDAP (GTK) non spécialisé Samba. Permet une gestion fine de tout type d'enregistrement. Disponible sur http://biot.com/gq

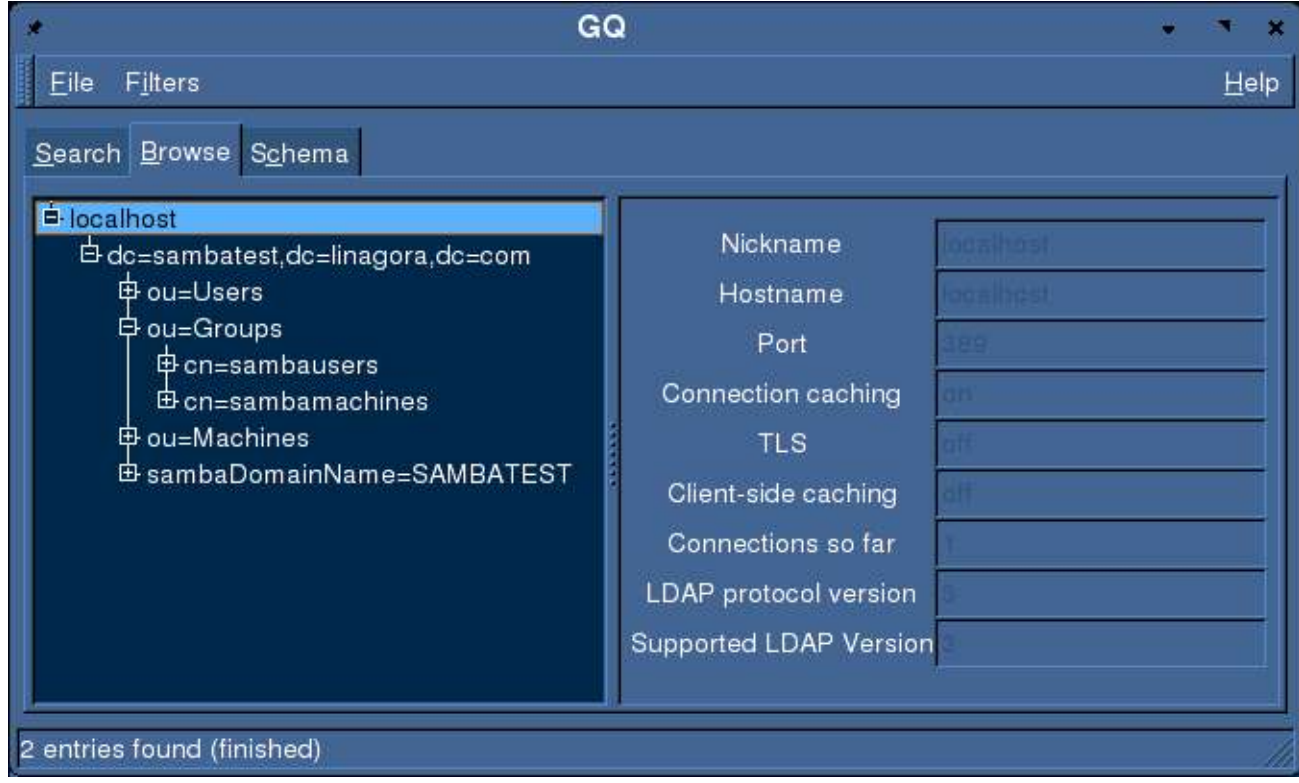

Chapitre XIII : S'informer, se documenter

- X) La migration depuis NT
- XI) Administrer Samba au quotidien
- XII) Autres outils d'administration
- XIII) S'informer, se documenter
- XIV) Conclusion

#### **Liens**

- Le site de Samba : http://www.samba.org
- Penser aux pages de man !
- Le document "Samba Howto Collection" (http://de.samba.org/samba/docs/Samba-HOWTO-Collection.pdf)
- Le répertoire docs/ des sources (cf. sources Samba 2.2.8a)
- Dernière version de ce document et diverses contributions sur <u>http://contribs.martymac.com</u>

### **Listes de diffusion**

- Officielles (en) : samba@lists.samba.org samba-technical@lists.samba.org http://lists.samba.org/mailman
- Française :  $samba-fr@uif-grenoble.fr$ http://listes.ujf-grenoble.fr/wws/info/samba-fr

#### Chapitre XIV : Conclusion

- X) La migration depuis NT
- XI) Administrer Samba au quotidien
- XII) Autres outils d'administration
- XIII) S'informer, se documenter
- XIV) Conclusion

#### **Conclusion**

• Merci de votre attention !

GNU Free Documentation License

Copyright (c) 2004, Ganaël LAPLANCHE – Organisation : LINAGORA Permission is granted to copy, distribute and/or modify this document under the terms of the GNU Free Documentation License, Version 1.2 or any later version published by the Free Software Foundation ; with no Invariant Sections, no Front-Cover Texts, and no Back-Cover Texts. A copy of the license is included in the section entitled "GNU Free Documentation License".

La licence Gnu FDL est disponible sur http://www.gnu.org/licenses/fdl.txt et est fournie dans l'archive qui contient cette présentation.